## 國立體育大學教育部補助高等教育深耕計畫

## 工讀生進用流程

\*\*\*進用流程請保留 5 個工作天 (不含六日、國定假日 )\*\*\* 備註:若承辦人為首次聘用計畫工讀生,請先聯繫人事室趙小姐(#1639)開通差勤 後臺管理系統權限(NTSU ONE 系統內公文差勤系統)。

### 一、資料準備

1. 勞保加保申請書(請學生填完,自留核對用) \*若有在其他單位工讀,請學生填寫該單位、告知單位該名學生也有在本單位 工讀,進一步討論勞保費用分攤。

### 2. 勞動契約: 1式2份

\*可用雙面列印。

\*契約不可塗改,若學生寫錯個人資料,需重新填寫。 (請學生填寫乙方資料、甲方計畫主持人處請該子計畫老師簽名) \*日期押學生填寫契約當天即可。

3. 用印陳核單: 1張(用人單位核章) \*日期請記得押。

#### 4. 計畫性臨時人員申請表: 1張

A.登入NTSU ONE >公文差勤系統>行政系統>人事管理系統>臨時人員進用作業 (選取新增) (步驟 1) B. 申請表細項說明: (需複印1張給健康中心,可和健檢資料訂在一起) \*計畫代碼上方可標記學生學號,方便人事室核對身分。 \*計畫名稱請在 113 高教深耕計畫旁/ 註記[指標]指標名稱。 \*具結人/聲明人: 請學生簽名、押日期。 \*計畫主持人: 請該子計畫老師簽名。 \*計畫主持人下方空白處請加會出納組、健康中心、教務處。 - \*\*\*特別注意事項\*\*\*

#### 外籍生/僑生

- 1.無勞退。(臨時人員進用作業內記得點掉)
- 2.需附工作證影本。(系統記得點)

### 身障生(本國)

- 1. 需在每月1號進用,才能算在本校身障聘用比例中。
- 2. 需附身障手冊影本。

## 5. 加保申請單: 1張 (步驟 2)

NTSU ONE >公文差勤系統>行政系統>人事管理系統>臨時人員進用作業 \*列印計畫性臨時人員申請表時一併產出加保申請單檔案

#### 6. 退保申請單: 1 張

NTSU ONE >公文差勤系統>行政系統>人事管理系統>臨時人員進用作業>搜尋 需退保工讀生資料

- A. 點選編輯投保資料
- B. 勾選退保、編輯退保日期、退保說明

# 7. 健檢資料確認: 1 張(給健康中心)

NTSU ON>校務資訊查詢系統>校務查詢子系統>學生健檢資料(步驟3) A.輸入學生學號。

- B.查詢>確認>匯出>列印。
- C.註記給健康中心。

### 二、送件流程(可請工讀生親自帶著聘用公文跑流程)

- 1.陳核順序:執行計畫單位>出納組>健康中心>教務處教學業務發展組>人事 室>主計室>秘書室。
- 2.教務處教學業務發展組各單位承辦窗口(行政 5 樓 511 室)

### 進用完成奉核後,請影本各1份送往教務處及人事室備查

- 1. 人事室趙薇小姐(#1639)
- 2. 教務處教學業務發展組卓育如小姐(#1589)

(步驟 1+2) NTSU ONE 公文差勤系統-行政系統-人事管理系統-臨時人員進用 作業

FOR 4.計畫性臨時人員申請表

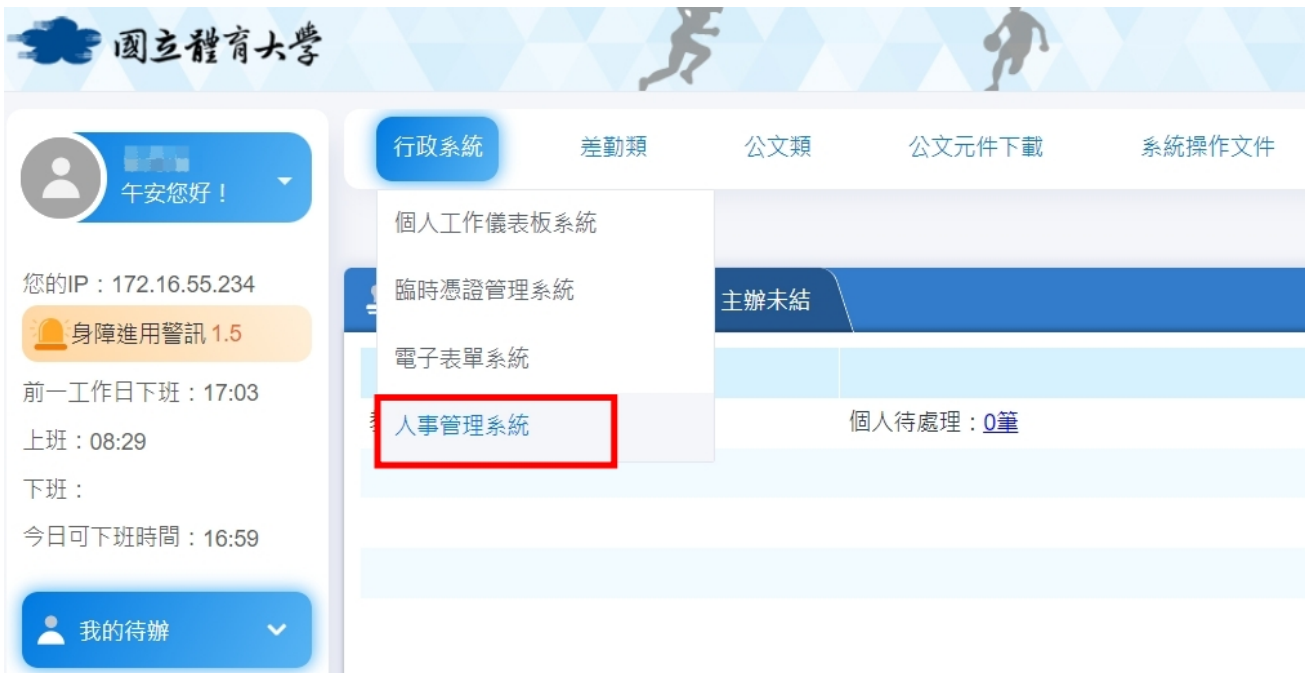

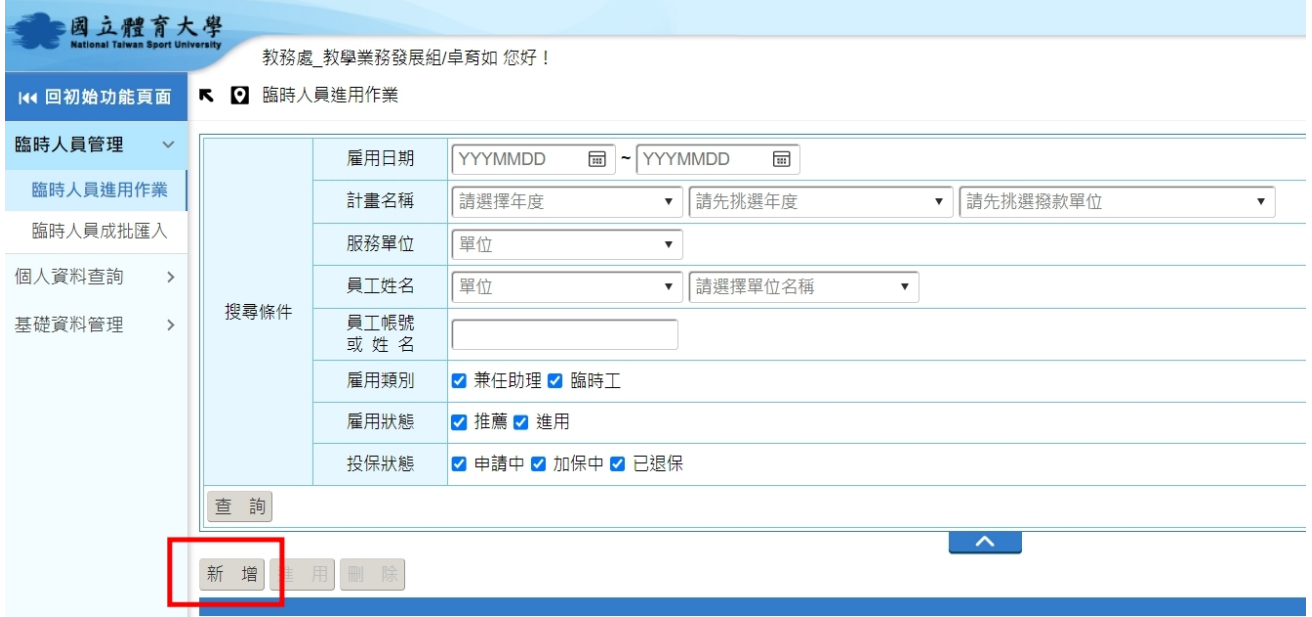

下 2 臨時人員進用作業

HM60T02A

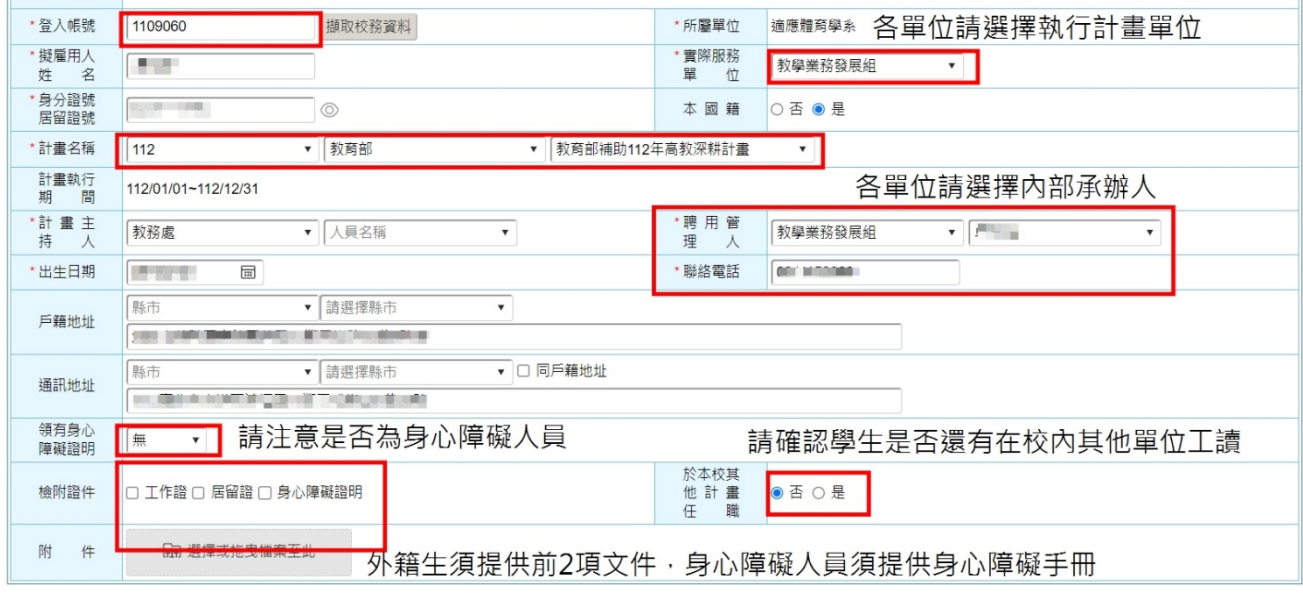

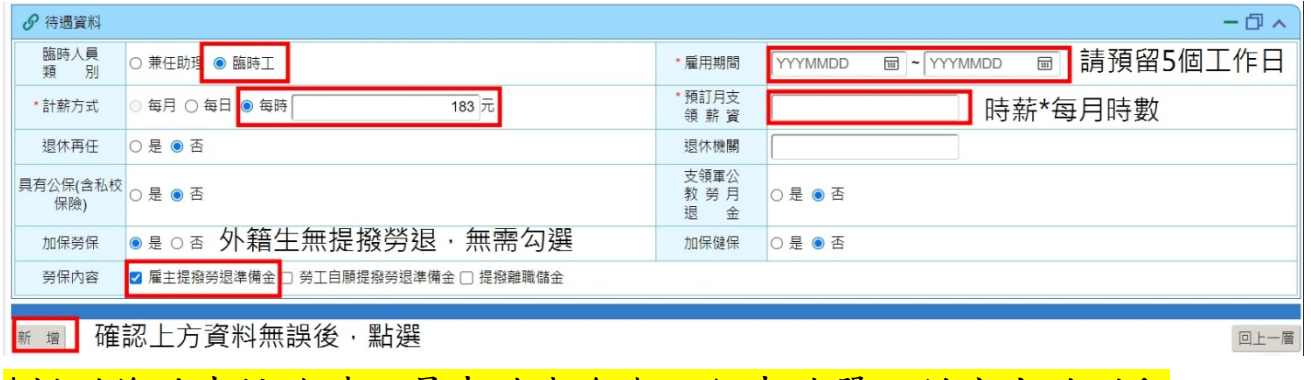

\*新增後計畫性臨時人員申請表會與加保申請單一併產出並列印

# NTSU ONE 公文差勤系統-行政系統-人事管理系統-臨時人員進用作業 FOR 6.退保申請單

 $\label{eq:3} \frac{1}{2} \mathcal{N} \left( \mathcal{D} \right) \mathcal{D} \mathcal{D} \left( \mathcal{D} \right) = \frac{1}{2} \mathcal{D} \left( \mathcal{D} \right) \mathcal{D} \left( \mathcal{D} \right) \mathcal{D} \left( \mathcal{D} \right) \mathcal{D} \left( \mathcal{D} \right) = \frac{1}{2} \mathcal{D} \left( \mathcal{D} \right) \mathcal{D} \left( \mathcal{D} \right) \mathcal{D} \left( \mathcal{D} \right)$ 

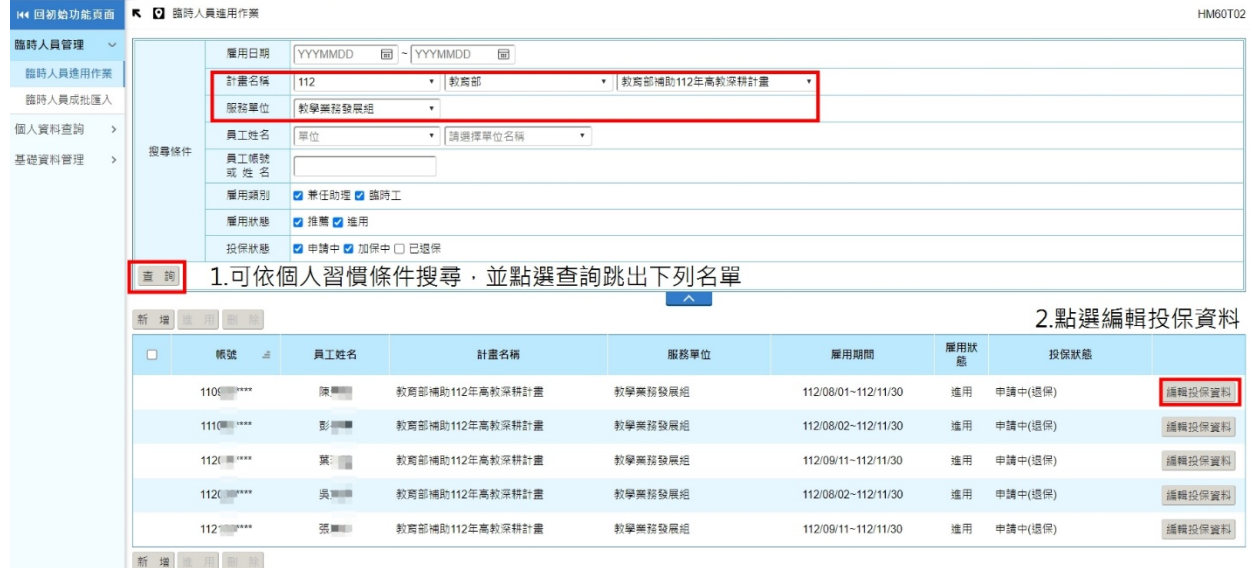

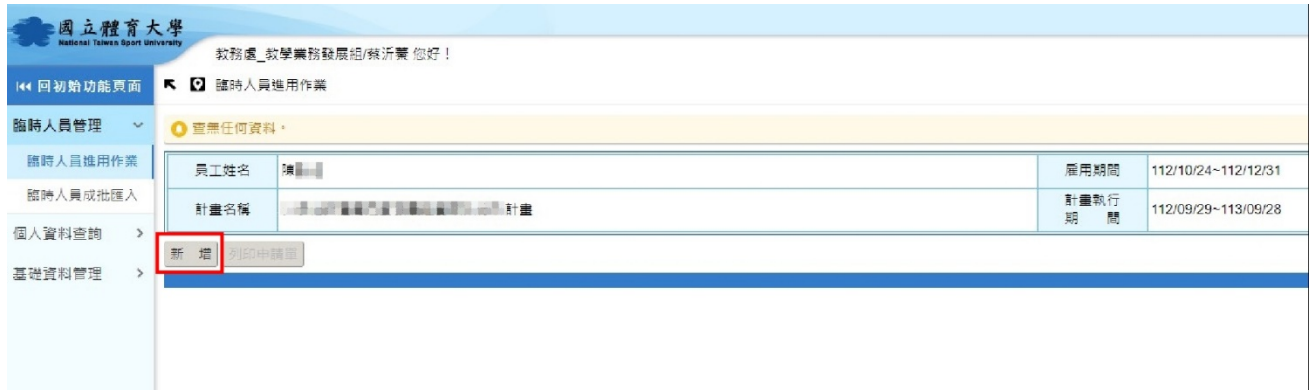

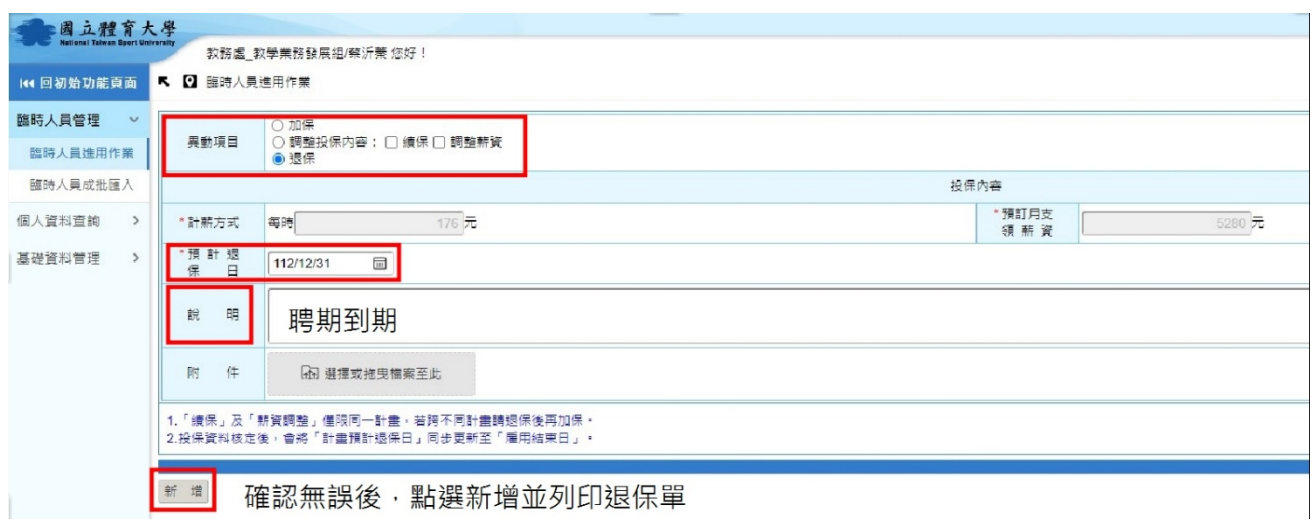

# (步驟 3) NTSU ONE 系統

FOR 7.健檢資料

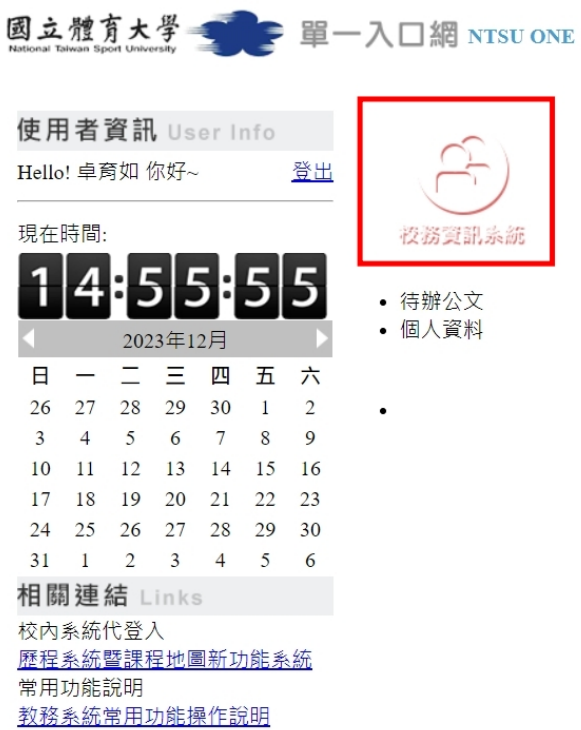

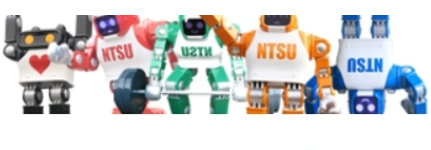

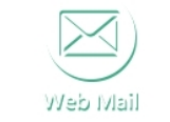

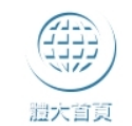

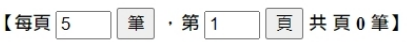

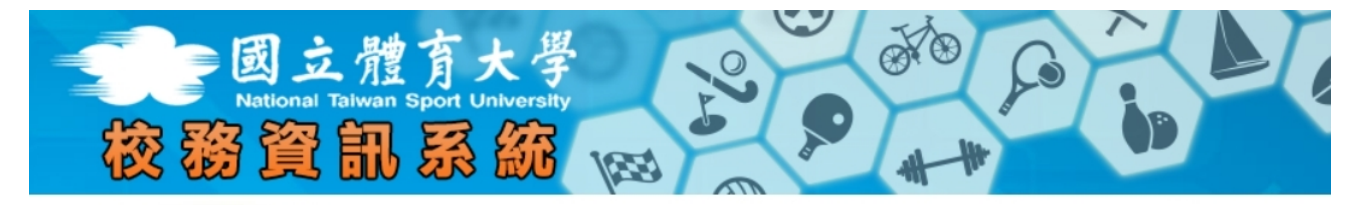

8 快速連結 About Links

歷程系統暨課程地圖新功能系統

教務系統常用功能操作說明

公文差勤系統

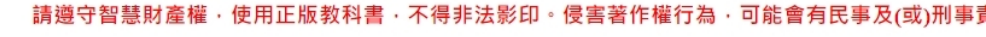

□ 顯示程式代碼 教務系統 中 學籍 → ■ 調程課務系統 → 门課程評鑑管理 ●學務系統 教師系統 校務行政系統 → つ校園授權軟體 →<br>→ □線上電腦及網路報修系統 → つ校園活動行事曆 中口線上活動報名系統 中门校園群組寄信系統 →□場地借用系統 □ □個人資料保護與管理 →□宿舍門禁系統 中门學生離校系統 <mark>「二校務查詢子系統」</mark> └ 日校務查詢子系統 回首頁 国国里一登入 自登出

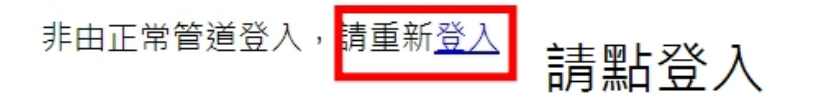

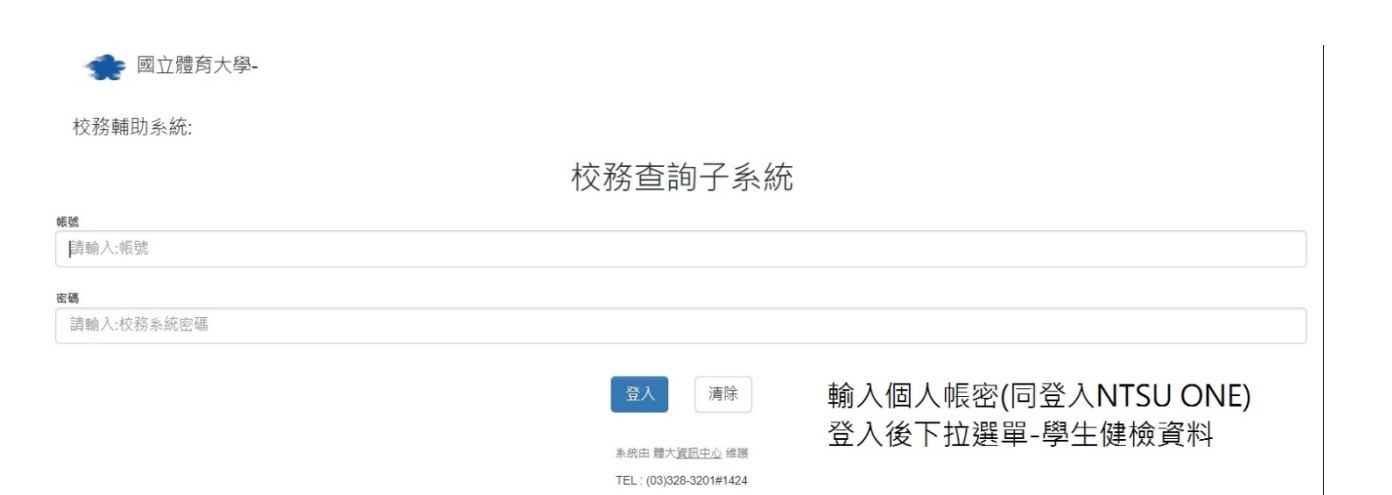